# **SONY**

# *GPS zariadenie*

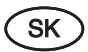

Návod na použitie

# GPS-CS1KA

© 2007 Sony Corporation

# ONY

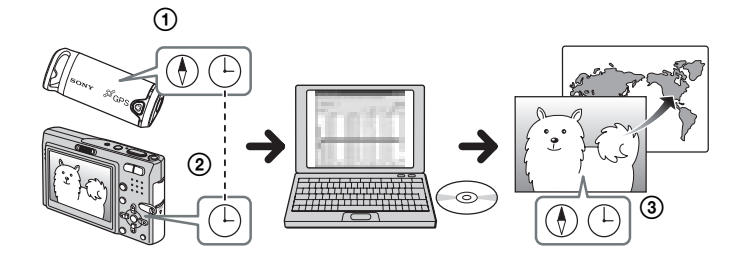

### **Spôsob aplikácie informácií o polohe pre zábery**

 $Z$ načka $\mathcal{D}$ : informácia o polohe  $Z$ načka $\overline{P}$  informácia o čase

Pomocou GPS zariadenia a dodávaného softvéru môžete jednoducho aplikovať informácie o polohe statických záberov kompatibilných s verziou Exif 2.1 alebo novšou. Informácie o polohe záberov sa aplikujú nasledovným spôsobom.

- 1 Noste so sebou GPS zariadenie a zaznamenajte informácie o polohe a čase z GPS satelitov ako súbory GPS meraní.
- 2 Noste so sebou GPS zariadenie spolu s digitálnym fotoaparátom a snímajte zábery.

 Informácia o čase nastavená vo fotoaparáte sa zaznamená do záberov.

3 Podľa informácie o čase priraďte súbory GPS meraní ku záberom pomocou dodávaného softvéru (GPS Image Tracker). Informácie o polohe kde ste zábery nasnímali sa aplikujú na zábery.

• Priradenie sa vykoná na základe dátumu a času nasnímania záberov. Správne nastavte hodiny vo vašom fotoaparáte.

#### **Ak cestujete do zahraničia, alebo ak dochádza k prechodu na letný čas**

Ak ste hodiny vo vašom fotoaparáte nastavili na miestny čas v inom časovom pásme atď. alebo ste nastavili letný čas, predtým ako budete importovať súbory GPS zmeňte tiež časové nastavenia (časové pásmo) v okne "Log File Import" softvéru "GPS Image Tracker".

*Podrobnosti pozri v Pomocníkovi (Help) softvéru (GPS Image Tracker) v časti "Importing GPS*  log files to a computer" (Import súborov GPS *meraní do PC).*

Skôr než zariadenie použijete, prečítajte si pozorne tento návod a uschovajte si ho pre prípadné budúce použitie.

# **VÝSTRAHA**

#### **Aby ste predišli riziku úrazu elektrickým prúdom, nevystavujte zariadenie dažďu ani vlhkosti.**

# **Upozornenie pre spotrebiteľov**

Ak máte akékoľvek otázky ohľadom tohto zariadenia, kontaktujte: Najbližšieho predajcu Sony alebo Zákaznícke centrum Sony.

### **Usmerňujúce informácie**

#### **Vyhlásenie o zhode**

Obchodný názov: Sony Typové označenie: GPS-CS1 Zodpovedná spoločnosť: Sony Electronics Inc. Adresa: 16530 Via Esprillo, San Diego CA 92127 U.S.A

Toto zariadenie spĺňa podmienky časti 15 predpisov FCC. Prevádzka je podmienená nasledujúcimi dvomi podmienkami: (1) Zariadenie nemôže spôsobovať rušivé interferencie a (2) zariadenie musí absorbovať všetky prijaté interferencie, vrátane interferencií, ktoré môžu spôsobiť neželanú prevádzku.

# **UPOZORNENIE**

Upozorňujeme vás, že akoukoľvek manipuláciou so zariadením alebo jeho úpravou, ktorá nie je výslovne uvedená v tomto návode, sa zbavujete práva na prípadnú reklamáciu výrobku.

# **Poznámka:**

Správa federálnej komisie pre komunikácie (FCC-Federal Communication Commision) Toto zariadenie bolo testované a bolo zistené, že vyhovuje požiadavkám, stanoveným pre digitálne zariadenia triedy B, v zhode s časťou 15 predpisov FCC.

Tieto predpisy boli zavedené kvôli zabezpečeniu dostatočnej a primeranej ochrany proti rušeniu pri inštaláciách zariadení v obytných oblastiach. Toto zariadenie generuje, používa a môže vyžarovať výkon v oblasti rádiových frekvencií, a ak nie je inštalované v súlade s príslušnými inštrukciami, môže spôsobovať rušenie a nežiaduce interferencie. Nie je však možné zaručiť, že sa rušenie v špecifických prípadoch nevyskytne aj pri správnej inštalácii. Ak zariadenie spôsobuje rušenie príjmu rozhlasového a televízneho vysielania, čo je možné overiť zapnutím a vypnutím zariadenia, užívateľ by sa mal pokúsiť odstrániť rušenie pomocou nasledujúcich opatrení:

- Zmeniť orientáciu alebo umiestnenie prijímacej antény.
- Zväčšiť vzdialenosť medzi týmto zariadením a prijímačom.
- Zapojiť zariadenie do zásuvky v inom elektrickom obvode, než je zapojený prijímač.
- Konzultovať problém so svojim predajcom Sony, prípadne so skúseným rádio/ TV technikom.

Dodávaný prepojovací (interface) kábel je možné používať len so zariadením spĺňajúcim podmienky pre digitálne zariadenie odseku B časti 15 predpisov FCC.

# **Upozornenie pre spotrebiteľov**

 $\epsilon$ Spoločnosť Sony týmto prehlasuje, že toto zariadenie GPS-CS1 je v súlade s požiadavkami a podmienkami Smernice 1999/5/EC. Podrobnosti pozri na nasledovnej web-stránke: http://www.compliance.sony.de/

Tento výrobok bol testovaný a vyrobený v súlade s kritériami stanovenými nariadením R&TTE pre používanie prepojovacích káblov kratších než 3 metre.

**Likvidácia starých elektrických a elektronických zariadení (Platí v Európskej únii a ostatných európskych krajinách so zavedeným separovaným zberom)**

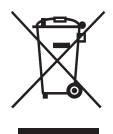

Tento symbol na výrobku alebo obale znamená, že s výrobkom nemôže byť nakladané ako s domovým odpadom. Miesto toho je potrebné ho doručiť do vyhradeného zberného miesta na recykláciu elektrozariadení. Tým, že zaistíte správne zneškodnenie, pomôžete zabrániť potencionálnemu negatívnemu vplyvu na životné prostredie a ľudské zdravie, ktoré by v opačnom prípade hrozilo pri nesprávnom nakladaní s týmto výrobkom. Recyklácia materiálov pomáha uchovávať prírodné zdroje. Pre získanie ďalších podrobných informácií o recyklácii tohoto výrobku kontaktujte prosím váš miestny alebo obecný úrad, miestnu službu pre zber domového odpadu alebo predajňu, kde ste výrobok zakúpili.

# Obsah

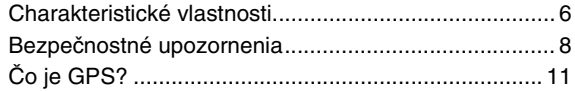

# **Príprava**

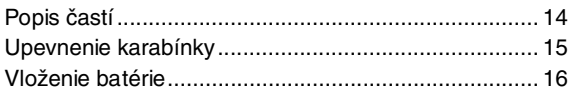

# **Používanie zariadenia**

Záznam GPS merania pomocou GPS zariadenia....... 18

# **Používanie softvéru**

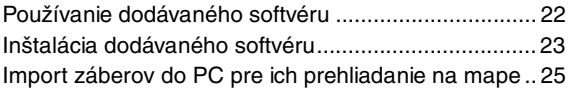

# **Ďalšie informácie**

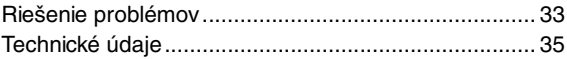

# Charakteristické vlastnosti

Toto zariadenie je prenosné GPS zariadenie pre príjem a záznam informácií o polohe.

# *Pomocou tohto zariadenia a softvéru môžete:*

- Zistiť lokality, kde ste nasnímali zábery počas výletu atď.
- Aplikovať informácie o snímaných záberoch, usporiadať zábery podľa dátumu snímania a editovať ich v PC.

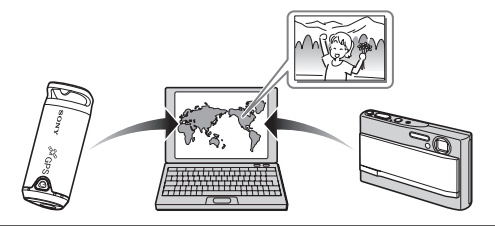

# **Zaznamenať GPS meranie pomocou GPS zariadenia (str. 18)**

Zariadenie zapnite pred snímaním digitálnym fotoaparátom, kamkordérom alebo digitálnou zrkadlovkou (ďalej len "fotoaparát"). Zariadenie zaznamenáva GPS meranie (trasu pohybu) počas výletu, kým sa nevypne napájanie.

# 2

 $\mathbf 0$ 

### **Importovať zábery do PC pomocou softvéru "Picture Motion Browser" (str. 25)**

Spustite dodávaný softvér (Picture Motion Browser) v PC. Potom prostredníctvom USB konektora pripojte fotoaparát k PC. Zábery z vášho fotoaparátu môžete jednoducho importovať do PC.

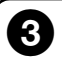

# **Aplikovať informácie o polohe pre zábery pomocou softvéru "GPS Image Tracker" (str. 28)**

- Spustite dodávaný softvér (GPS Image Tracker) a importujte GPS meranie zaznamenané zariadením do PC.
- Priraďte importované zábery ku súborom GPS meraní a potom aplikujte informácie o polohe ich snímania.

# $\boldsymbol{\Theta}$

# **Skontrolovať zábery na mape pomocou softvéru "Picture Motion Browser" (str. 31)**

Pomocou funkcie "Map View" v softvéri "Picture Motion Browser" si môžete jednoducho prezrieť miesta kde ste zábery nasnímali.

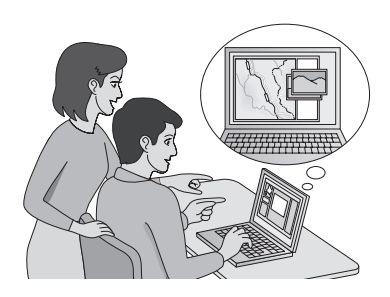

# Bezpečnostné upozornenia

Pri používaní tohto zariadenia dbajte na nasledovné:

# *Batéria* **Batéria sa nedodáva.**

Aby bolo možné zaznamenávať dáta o meraní v tomto zariadení, je potrebná alkalická batéria LR6 (veľkosť AA) alebo Nikel-Metal Hydridová (Ni-MH) batéria HR6 (veľkosť AA). Pred používaním zariadenia zakúpte batériu.

# **Poznámky k Ni-MH batérii**

- Pred prvým použitím zariadenia nabite Ni-MH batériu. Pozri pokyny o nabíjaní uvedené pri batérii.
- Batériu môžete nabíjať, aj keď nie je celkom vybitá. Rovnako ak batéria nie je maximálne nabitá, môžete použiť batériu s jej aktuálnou kapacitou.
- Ak neplánujete batériu dlhší čas používať, vybite ju a vyberte ju zo zariadenia. Potom ju uskladnite na chladnom a suchom mieste. Takto udržujete batériu v optimálnom stave.

# *Zaznamenané dáta v zariadení*

Ak zariadenie vypnete alebo z neho vyberiete batérie počas jeho používania, namerané dáta sa môžu poškodiť. Batériu vymieňajte za novú až po vypnutí zariadenia.

# **Kompenzácia poškodených nameraných dát nie je možná**

Ak sa informácie o polohe (súbory GPS meraní) nezaznamenajú správne z dôvodu poruchy záznamovej pamäte alebo systému, poškodené namerané dáta ani zábery s informáciami o polohe nie je možné nijako kompenzovať.

# *Prevádzka a skladovanie*

- Pred použitím zariadenia skontrolujte správnosť jeho fungovania.
- Zariadením príliš netraste, ani nenarážajte. Okrem porúch a nemožnosti záznamu meraní môžete spôsobiť poškodenie nameraných dát.
- Zariadenie nie je odolné voči prachu, špliechaniu ani vode.

Zariadenie nepoužívajte/neumiestňujte na nasledovné miesta.

- Extrémne horúce, chladné alebo vlhké miesta Na miestach ako napríklad autá zaparkované na slnku. Zariadenie sa môže zdeformovať, alebo môže dôjsť k poruche.
- Na priamom slnečnom žiarení alebo v blízkosti vykurovacích zariadení Povrchová farba zariadenia sa môže zmeniť alebo sa zariadenie môže deformovať, čo môže spôsobiť poruchu zariadenia.
- Vystavené magnetizmu
- Na piesčitých a prašných miestach Do zariadenia nesmie vniknúť piesok ani prach. Môže to poškodiť zariadenie. Poškodenie je niekedy neopraviteľné.

# *Prenášanie zariadenia*

• Nesadajte si so zariadením vloženým v zadnom vrecku nohavíc alebo sukne. Môžete ho poškodiť.

# *Čistenie zariadenia* **Čistenie povrchu zariadenia**

Povrch zariadenia čistite jemnou handričkou mierne navlhčenou vo vode a potom prípadnú vlhkosť utrite suchou jemnou handričkou. Pri čistení nepoužívajte nasledovné prostriedky. Môžu spôsobiť poškodenie povrchovej úpravy.

- Riedidlo, benzín, lieh, chemické handričky, repelenty, insekticídy a opaľovacie krémy atď.
- Zariadenia sa nedotýkajte rukami znečistenými s uvedenými prostriedkami.
- Zariadenie nenechávajte dlhší čas v kontakte s gumenými alebo vinylovými predmetmi.

### *Poznámka k aplikovaniu informácií o polohe k statickým záberom, ktoré ste nasnímali digitálnym fotoaparátom alebo digitálnou video kamerou inou ako od spoločnosti Sony*

Nezaručujme, že proces aplikovania informácií o statických záberoch, ktoré ste nasnímali digitálnym fotoaparátom alebo digitálnou video kamerou inou ako od spoločnosti Sony, bude pomocou dodávaného softvéru úspešný. Ak aplikujete informáciu o polohe k takýmto statickým záberom, niektoré údaje sa môžu zmeniť. Môže dôjsť k tomu napríklad vtedy, ak Exif 2.1-kompatibilné JPEG súbory boli nasnímané iným zariadením ako od spoločnosti Sony. Ak takto upravené zábery

skopírujete do vášho digitálneho fotoaparátu alebo digitálnej video kamery pomocou príslušného softvéru, niektoré funkcie sa môžu stať neprístupné.

Po aplikovaní informácií o polohe k statickým záberom odporúčame, aby ste ich uložili pod iným menom, prípadne si pôvodné zábery pred aplikovaním zálohovali.

Po aplikovaní informácií pomocou softvéru je dostupnosť funkcií tiež závislá od výrobcu zariadenia.

# Čo je GPS?

GPS je navigačný systém, ktorý prepočítava presnú polohu podľa satelitov určených pre telectvo USA. Systém umožňuje zistiť vašu presnú polohu na zemi. GPS satelity obiehajú na 6 obežných dráhach vo výške 20 000 km. Systém GPS pozostáva z celkovo 24 GPS satelitov: Na každej obežnej dráhe sú po štyri satelity. Aby sa získala poloha, musia byť informácie získané minimálne z 3 satelitov. GPS prijímač prijíma rádio signály zo satelitov a prepočítava aktuálnu polohu podľa orbitálnych informácií (almanachové dáta) a času cesty signálov atď.

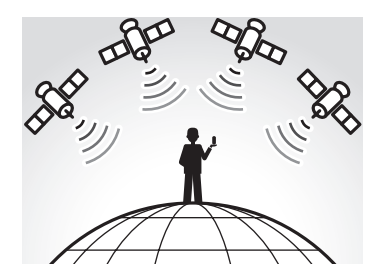

Meranie polohy sa nazýva "stopovanie". GPS prijímač dokáže zistiť zemepisnú šírku a dĺžku danej polohy z informácií poskytnutých z 3 satelitov.

# **Poznámky**

- Poloha GPS satelitov sa mení. V závislosti od miesta a času, kde GPS prijímač používate, môže zistenie polohy trvať dlhšie, alebo prijímač nemusí zistiť polohu vôbec.
- "GPS" je systém zisťujúci polohu príjmom rádiových signálov z GPS satelitov. Zariadenie nepoužívajte na miestach, kde môže byť príjem rádiových signálov blokovaný, alebo sa môžu odrážať (napr. medzi vysokými budovami, stromami atď.). Zariadenie používajte v otvorenom exteriéri.

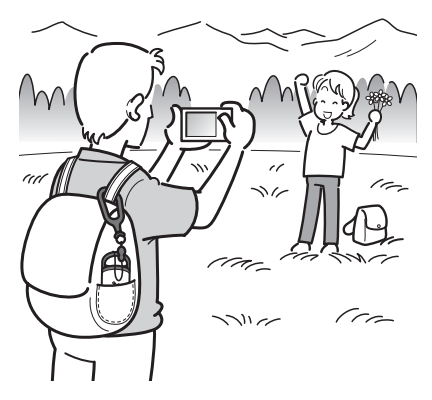

- GPS meranie sa nemusí zaznamenať na nasledovných miestach alebo v situáciách, kde je zariadenie mimo dosah rádiových signálov z GPS satelitov.
	- V tuneloch, interiéroch alebo medzi vysokými budovami.
	- Medzi vysokými budovami alebo v úzkych uliciach medzi budovami.
	- V podzemných priestoroch, medzi vysokými stromami s hustým lístím, pod viaduktom alebo na miestach s generovaním magnetických polí, napr. v blízkosti vedenia vysokého napätia.
	- V blízkosti zariadení generujúcich rádiové signály v rovnakom frekvenčnom pásme ako zariadenie: Okolo 1,5 GHz pásma mobilných telefónov atď.
- Zariadenie nemusí zistiť polohu pri pohybe rýchlosťou cca 500 km/hod. alebo viac.

# *Odchýlky pri zisťovaní* **Odchýlky spôsobené polohou GPS satelitov**

Zariadenie automaticky zisťuje aktuálnu polohu, keď prijme rádiové signály z troch alebo viacerých GPS satelitov. Odchýlka merania spôsobená GPS satelitmi je cca ±10 m. V závislosti od aktuálnych podmienok prostredia môže byť odchýlka aj väčšia. V takomto prípade nemusí skutočná poloha presne zodpovedať miestu na mape vyznačenému GPS informáciami.

#### **Odchýlky počas procesu merania**

Zariadenie zaznamenáva informácie o polohe každých 15 sekúnd. Ak ste nasnímali záber v inom momente, než zariadenie zaznamenáva polohu, informácie o polohe v danej chvíli dokáže poskytnúť dodávaný softvér "GPS Image Tracker". Orientačnú polohu je možné prepočítať zmeraním vzdialeností medzi miestom pred a po snímaní záberu. V takomto prípade nemusí skutočná poloha presne zodpovedať miestu na mape vyznačenému GPS informáciami.

#### **Odchýlka spôsobená nesprávnym nastavením času na fotoaparáte**

Keď je nesprávne nastavený čas na fotoaparáte, pre zábery nie je možné aplikovať presné informácie o polohe. Informácia o polohe záberov sa aplikuje na základe informácie o čase nasnímania podľa súborov GPS meraní a časových značiek záberov. Ak časové značky nie sú správne, nie je možné správne priradiť zábery k súborom GPS meraní. Správne nastavte čas na fotoaparáte. Nastavenie času na fotoaparáte pozri v jeho návode na použitie.

• Keď zmeníte nastavenie času na fotoaparáte v zahraničí atď., upravte časové značky pre zábery podľa nastavenia času GPS meraním pomocou softvéru "Picture Motion Browser".

# *Príprava* Popis častí

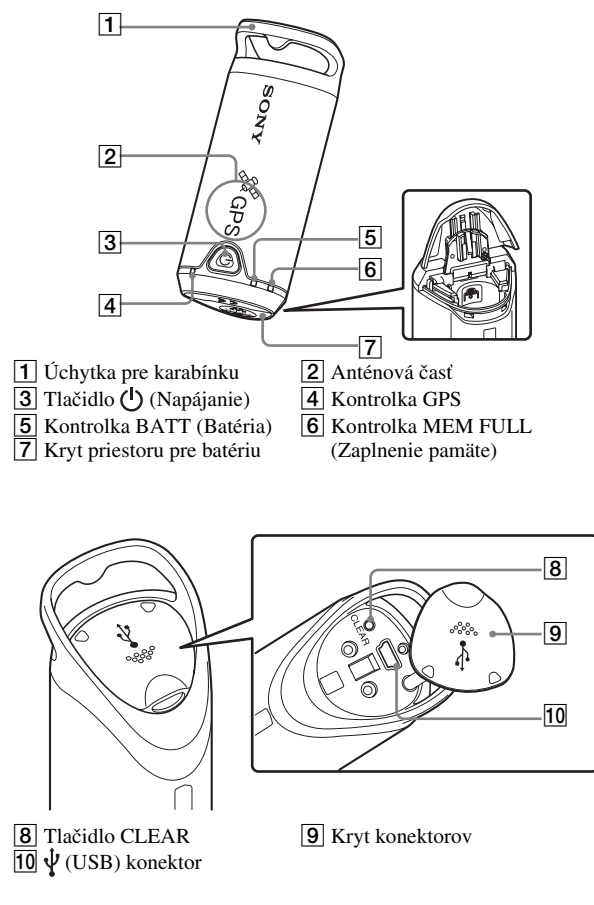

# Upevnenie karabínky

Upevnite dodávanú karabínku na úchytku pre karabínku na zariadení nasledovným postupom.

**1 Oddeľte upevňovaciu šnúrku od karabínky podľa obrázka nižšie (1) a prevlečte šnúrku cez úchytku pre karabínku na zariadení (2).**

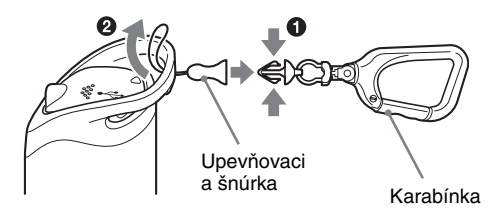

**2 Upevňovacou šnúrkou vytvorte slučku na úchytke pre karabínku (3), potom ju spojte s karabínkou (4).**

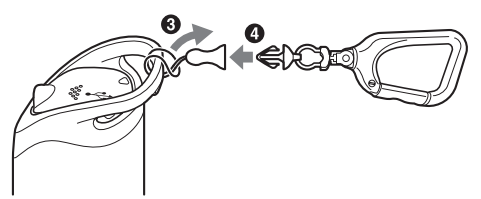

# Vloženie batérie

Vhodné sú nasledovné batérie.

- Alkalická batéria LR6 (veľkosť AA)\*
- Nabíjateľná Ni-MH batéria HR6 (veľkosť AA), (odporúča sa pre použitie pri nízkych teplotách)
- \* Ak používate alkalickú batériu LR6 (veľkosť AA), bude jej výdrž pri nízkej teplote kratšia.

# **1 Posuňte kryt priestoru pre batériu.**

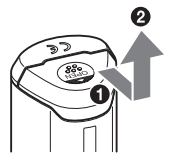

**2 Vložte batériu do zariadenia stranou + nahor.**

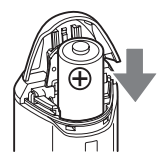

# **3 Zatvorte kryt priestoru pre batériu.**

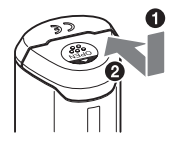

# **Vybratie batérie**

Vypnite napájanie, zariadenie držte krytom nahor a vyberte batériu. Batéria nesmie spadnúť.

**Výdrž batérie** (Pri používaní pri teplote 25°C)

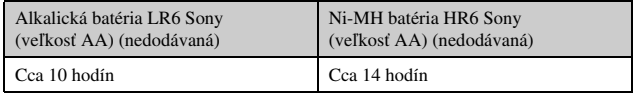

- Ak používate zariadenie pri nízkych teplotách, odporúčame používať Ni-MH batériu.
- Výdrž batérie sa v závislosti od situácie alebo stavu prostredia môže odlišovať.

### **Upozornenia**

Pri nesprávnej manipulácii s batériou hrozí riziko vytečenia alebo explózie. Dodržujte nasledovné.

- Batériu vkladajte podľa správnej polarity +/–.
- Nepokúšajte sa nabíjať bežné batérie.
- Ak zariadenie neplánujete dlhší čas používať, vyberte z neho batériu. Môže dôjsť k vytečeniu batérie.

# Záznam GPS merania pomocou GPS zariadenia

Zariadenie dokáže zaznamenať polohu a čas (súbory GPS meraní) do vstavanej pamäte. Po zapnutí zariadenia sa začne zisťovať poloha a spustí sa záznam GPS merania. Zariadenie zistí polohu automaticky a po spustení zisťovania polohy zaznamenáva polohu každých 15 sekúnd.

# **1** Dlhším zatlačením (<sup>I</sup>) (Napájanie) zapnite zariadenie.

Nasmerujte anténovú časť zariadenia na otvorenú oblohu a držte ju tak cca minútu, kým sa kontrolka GPS prepne do režimu zisťovania polohy. Stav kontrolky GPS sa líši podľa obrázka nižšie v závislosti od prevádzkových stavov zariadenia.

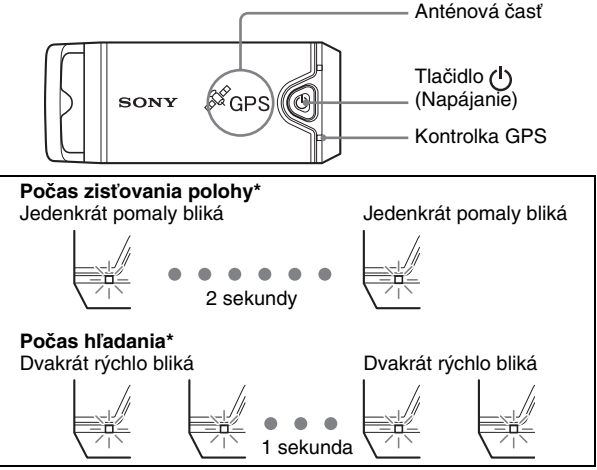

\* Zisťovanie polohy: Zariadenie zisťuje polohu a zaznamenáva GPS meranie. Vyhľadávanie: Zariadenie vyhľadáva GPS satelity a záznam GPS meraní sa nezačal.

• Keď je zisťovanie polohy obtiažne a kontrolka GPS je v režime hľadania, nasmerujte anténovú časť zariadenia smerom nahor a chvíľu vyčkajte. Ak zariadenie nedokáže zistiť polohu ani po niekoľkých minútach, zrejme ste mimo dosahu rádiových signálov z GPS satelitov. Zmeňte polohu a skúšajte znova.

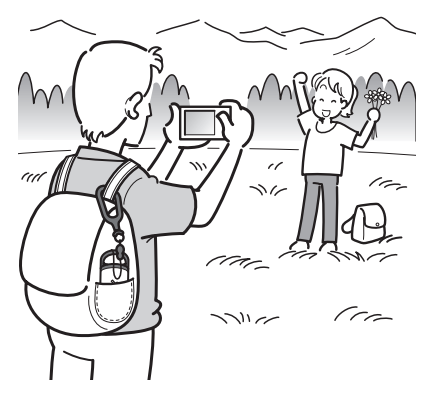

# **2 Nasnímajte zábery fotoaparátom.**

# **3 Dlhším zatlačením (Napájanie) po použití vypnite zariadenie.**

• GPS meranie zaznamenané zariadením sa uloží ako súbor merania, kým je zariadenie zapnuté.

# **Rady**

- V závislosti od stavu prostredia môže byť zistenie polohy obtiažne. Občas skontrolujte stav kontrolky GPS.
- Dodávaným softvérom môžete zlúčiť dva súbory GPS meraní zaznamenané zvlášť z dôvodu zapnutia/vypnutia zariadenia do jedného súboru. Informácie o polohe sa týmto postupom dokončia. Akonáhle zlúčite dva súbory do jedného, nie je ho možné viac rozdeliť.

# **Kontrola stavu batérie**

• Stav batérie môžete skontrolovať kontrolkou BATT po krátkom stlačení tlačidla (Napájanie), keď je zariadenie zapnuté. Svieti nazeleno: 70% kapacita alebo viac.\* Bliká nazeleno: 20% až 70% kapacita.\* Keď je kapacita batérie 20% alebo menej, kontrolka BATT bliká načerveno. Keď je kapacita batérie ešte nižšia, kontrolka BATT bliká rýchlejšie a zariadenie prestane zisťovať polohu. Vymeňte starú batériu

za novú.

\* Táto funkcia nemusí fungovať správne pri používaní Ni-MH batérie.

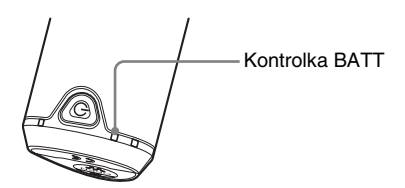

Počas vyhľadávania je spotreba batérie vyššia než počas zisťovania polohy.

Aj keď zariadenie prepočítava zostávajúcu kapacitu batérie a kontrolka BATT počas vyhľadávania bliká načerveno, keď sa zariadenie prepne z režimu vyhľadávania do režimu zisťovania polohy, môžete zariadenie používať dlhšie.

# **Pamäť pre záznam**

Zariadenie dokáže uložiť až cca 360 hodín súborov GPS meraní.

- Keď je zostávajúca kapacita vstavanej pamäte 10% alebo menej, kontrolka MEM FULL bliká načerveno. Keď je kapacita vstavanej pamäte takmer zaplnená, zariadenie sa automaticky vypne po minútovom svietení kontrolky MEM FULL.
- Ak na dlhší čas zatlačíte tlačidlo CLEAR (str. 14) vhodným predmetom, keď je zariadenie zapnuté, všetky záznamy súborov GPS meraní sa vymažú z pamäte a zariadenie sa automaticky vypne.

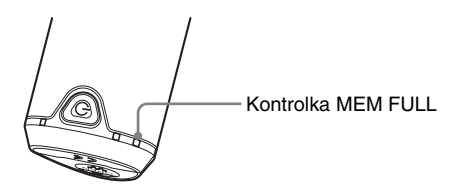

# **Upozornenia k prenášaniu zariadenia**

- Pri prenášaní zariadenia smerujte anténovú časť nahor alebo nabok.
- Zariadenie môžete používať prekryté handričkou atď.
- Zariadenie nedokáže prijímať rádiové signály, keď je v kovovom obale, alebo ak je prekryté kovovým predmetom.
- Dodávanú karabínku nepoužívajte na iné účely.

# *Používanie softvéru* Používanie dodávaného softvéru

Pomocou dodávaného softvéru si môže prehliadať zaznamenané súbory GPS meraní v PC a skontrolovať na mape miesta, kde ste závery nasnímali. Táto časť popisuje zobrazenia pri anglickej jazykovej verzii.

Dodávaný CD-ROM disk obsahuje softvérové aplikácie "GPS Image Tracker" a "Picture Motion Browser".

### **"GPS Image Tracker"**

GPS meranie zaznamenané zariadením môžete importovať do PC, zobraziť súbory GPS meraní a spravovať ich. Informácie o polohe môžete aplikovať na zábery nasnímané fotoaparátom.

#### **"Picture Motion Browser"**

Zábery môžete v PC usporiadať podľa dátumu snímania do kalendára a prehliadať ich. Pomocou funkcie "Map View" si môžete na mape porovnať miesta kde ste zábery nasnímali s ich informáciami o polohe. Zábery si môžete upraviť alebo vytlačiť a môžete tiež vymazať informáciu o polohe snímania záberov.

# **Odporúčaná konfigurácia PC a OS**

Pre používanie dodávaného softvéru je odporúčaná nasledovná konfigurácia PC a OS.

- **OS (predinštalovaný):** Microsoft Windows 2000 Professional/XP Home Edition/XP Professional
- **CPU/Pamäť RAM:** Pentium III 500 MHz alebo výkonnejší/128 MB alebo viac (odporúča sa Pentium III 800 MHz alebo výkonnejší/ 256 MB alebo viac)
- **Pevný disk:** Voľné miesto na pevnom disku pre potreby inštalácie cca 200 MB
- **Zobrazovacia jednotka:** Minimálne rozlíšenie 1024 x 768 bodov, High Color (16-bitová farebná hĺbka) alebo viac

# **Poznámky k pripojeniu zariadenia k PC**

- Napriek splneniu podmienok pri všetkých odporúčaných konfiguráciách nie je fungovanie v určitých situáciách zaručené ani pri dodržaní uvedených podmienok.
- Fungovanie niektorého z pripojených zariadení (vrátane vášho fotoaparátu) nie je v závislosti od používaných USB zariadení zaručené, ak je pripojených 2 alebo viac USB zariadení k jednému PC súčasne.
- Fungovanie nie je zaručené, ak je používaný USB rozbočovač.
- Komunikácia medzi zariadením a PC sa po opätovnom spustení z pohotovostného režimu alebo režimu spánku nemusí ihneď obnoviť.

# Inštalácia dodávaného softvéru

Dodávaný softvér nainštalujte nasledovným postupom:

- Zatvorte všetky aktívne aplikácie.
- Do PC sa prihláste ako správca (Administrator).

# **Inštalácia softvéru "GPS Image Tracker" a "Picture Motion Browser"**

# **1 Zapnite počítač a vložte dodávaný CD-ROM disk do CD-ROM mechaniky.**

Zobrazí sa okno "Choose Setup Language".

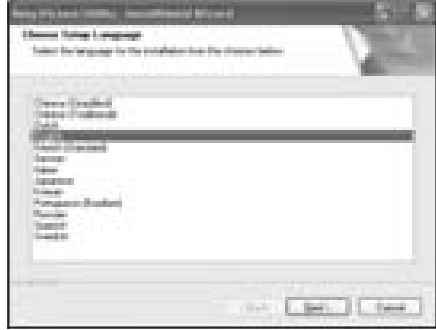

• Ak sa okno nezobrazí, dvakrát kliknite na [My Computer]  $\rightarrow$ [SONYPICTUTIL].

# **2 Zvoľte požadovaný jazyk a kliknite na [Next].**

Zobrazí sa okno "Licence Agreement".

Pozorne si prečítajte zmluvu. Ak súhlasíte so všetkými podmienkami zmluvy, kliknite na tlačidlo vedľa [I accept the terms of the license agreement] a potom na [Next].

# **3 Vykonávaním pokynov v okne dokončite inštaláciu.**

- Keď sa zobrazí výzva na reštartovanie, podľa zobrazených pokynov reštartujte PC.
- V závislosti od operačného systému v PC bude musieť byť nainštalovaná aplikácia DirectX.

**4 Po dokončení inštalácie vyberte CD-ROM disk.**

# Import záberov do PC pre ich prehliadanie na mape

Podľa nižšie uvedeného postupu importujte zábery, aplikuje informácie o polohe na zábery a skontrolujte tieto informácie na mape.

**Krok 1:** Pripojte fotoaparát k PC a pomocou softvéru "Picture Motion Browser" doň importujte zábery (str. 25).

**Krok 2:** Pripojte zariadenie k PC a importujte súbory GPS meraní do prostredia dodávaného softvéru "GPS Image Tracker". Aplikujte informácie o polohe na importované zábery pomocou softvéru "GPS Image Tracker" (str. 28).

**Krok 3:** Pomocou funkcie "Map View" v softvéri "Picture Motion Browser" môžete na mape skontrolovať informácie o polohe kde ste zábery nasnímali (str. 31).

• Podrobnosti o softvéri pozri v Pomocníkovi (Help) softvéru "GPS Image Tracker" a "Picture Motion Browser".

#### **Krok 1: Import záberov do PC pomocou softvéru "Picture Motion Browser"**

• Podrobnosti o softvéri pozri v Pomocníkovi (Help) softvéru "Picture Motion Browser".

# **1 V PC spustite softvér "Picture Motion Browser".**

Dvakrát kliknite na ikonu (Picture Motion Browser) na pracovnej ploche. Alebo použite Menu Start: Kliknite na [Start] → [All Programs] (v OS Windows 2000, [Programs])  $\rightarrow$  [Sony Picture Utility]  $\rightarrow$  [Picture Motion Browser].

# **2 Skontrolujte, či je spustená aplikácia "Media Check Tool"\*.**

Skontrolujte, či je na lište úloh zobrazená ikona ...

- \* "Media Check Tool" je softvér, ktorý automaticky detekuje a importuje zábery po vložení pamäťovej karty "Memory Stick" alebo pripojení fotoaparátu.
- Ak sa na lište úloh ikona nenachádza: Kliknite na [Start]  $\rightarrow$ [All Programs] (v OS Windows 2000, [Programs])  $\rightarrow$  [Sony Picture Utility]  $\rightarrow$  [Tools]  $\rightarrow$  [Media Check Tool].

# **3 Prepojte fotoaparát a PC prostredníctvom USB konektora.**

Po automatickej detekcii fotoaparátu sa zobrazí okno [Import Images].

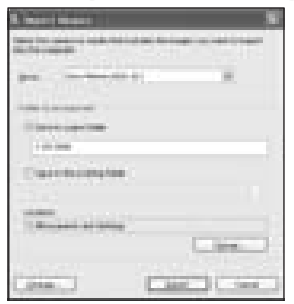

• Ak sa v OS Windows XP zobrazí okno AutoPlay Wizard, tak ho zavrite.

# **4 Importujte zábery.**

Kliknutím na tlačidlo [Import] spustite import záberov.

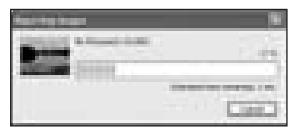

Štandardne sa zábery importujú do samostatného priečinka v priečinku "My Pictures" a pomenujú sa podľa dátumu importu.

Pre zmenu "priečinka pre import", v Menu [File] zvoľte [Import Settings]  $\rightarrow$ [Location for Imported Images].

# **5 Skontrolujte importované zábery.**

Po ukončení importu sa spustí softvér "Picture Motion Browser". Zobrazí sa prehľad náhľadov záberov.

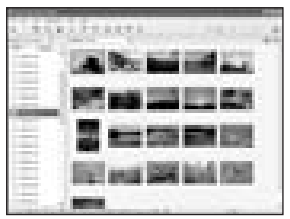

- Ako jeden prehliadací priečinok "Viewed folders" je štandardne nastavený priečinok "My Pictures".
- Po dvojitom kliknutí na náhľad záberu sa zobrazí celý záber.

# **Príprava záberov uložených v PC pre prehliadanie**

Aby ste zábery mohli prehliadať, zaregistrujte priečinok ako priečinok pre prehliadanie "Viewed folders".

# **1 Kliknite na ikonu v hlavnom okne alebo v Menu [File] zvoľte [Register Folders to View].**

Zobrazí sa okno pre nastavenie registrácie priečinka pre prehliadanie "Viewed folders".

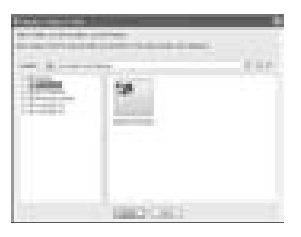

# **2 Špecifikujte priečinok so zábermi pre import ako priečinok pre prehliadanie "Viewed folders".**

# **3 Kliknite na [OK].**

Informácie o záberoch sa zaregistrujú v databáze.

• Zábery v podpriečinkoch prehliadacích priečinkov "Viewed folders" sa tiež zaregistrujú.

#### **Krok 2: Aplikácia informácií o polohe pre zábery pomocou softvéru "GPS Image Tracker"**

Pripojte zariadenie k PC a importujte súbory GPS meraní do prostredia dodávaného softvéru "GPS Image Tracker". Potom môžete aplikovať informácie o polohe na importované zábery.

- Podrobnosti o softvéri pozri v Pomocníkovi (Help) softvéru "GPS Image Tracker".
- Pri pripojení zariadenia k PC nie je potrebná batéria, pretože je zariadenie napájané z PC.

# **1 Spustite softvér "GPS Image Tracker".**

Dvakrát kliknite na ikonu  $\circled{a}$  na pracovnej ploche, alebo kliknite na [Start]  $\rightarrow$ [All Programs] (v OS Windows 2000 [Programs])  $\rightarrow$  [Sony Picture Utility]  $\rightarrow$ [GPS Image Tracker].

# **2 Zariadenie pripojte k PC.**

Podľa obrázka vytiahnite kryt konektora a pripojte zariadenie so súbormi GPS meraní k PC pomocou dodávaného USB kábla.

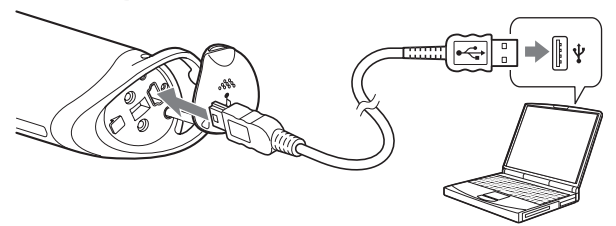

#### **Poznámka**

Môže sa zobraziť okno vymeniteľnej jednotky. Buďte opatrní, aby ste neaktualizovali dáta v priečinku GPS.

# **3 Importujte súbory GPS meraní.**

Kliknite na [OK] v okne "Log File Import".

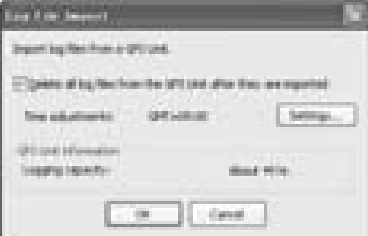

# **4 Zrušte USB prepojenie.**

 $\Omega$  Dvakrát kliknite na  $\mathbb{E}$ -na lište úloh.

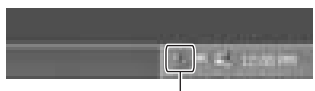

Dvakrát kliknite tu

- 2 Kliknite na  $\leftrightarrow$  (USB Mass Storage Device)  $\rightarrow$  [Stop].
- 3 Potvrďte jednotku v okne pre potvrdenie a kliknite na [OK].
- 4 Kliknite na [OK].

Zariadenie sa odpojí od PC.

• Krok  $\overline{4}$  nie je v OS Windows XP potrebný.

# **5 Pridajte zábery a aplikujte informácie o polohe pre zábery.**

Kliknite na [Add Picture Files...] v hlavnom okne a špecifikujte zábery uložené v PC pre import súborov.

Kliknutím na [Save All...] uložte statické zábery s pridanými informáciami o polohe. Ak sa zábery uložili správne, zábery sa odstránia zo zoznamu v hlavnom okne.

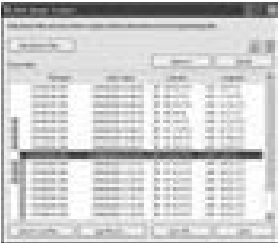

#### **Krok 3: Kontrola záberov na mape pomocou softvéru "Picture Motion Browser"**

# **1 V PC spustite softvér "Picture Motion Browser".**

Dvakrát kliknite na ikonu (Picture Motion Browser) na pracovnej ploche. Alebo použite Menu Start: Kliknite na [Start] → [All Programs] (v OS Windows 2000, [Programs])  $\rightarrow$  [Sony Picture Utility]  $\rightarrow$  [Picture Motion Browser].

# **2 Zvoľte záber, ktorý chcete zobraziť na mape.**

V okne "Map View" môžete zobraziť len zábery s informáciou o polohe. Náhľady takýchto záberov sú označené ikonou ...

# **3 Kliknite na ikonu .**

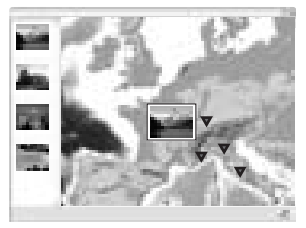

• Vyššie uvedený obrázok slúži len ako príklad.

Zobrazí sa hlavné okno "Map View".

Softvér je tiež možné spustiť tak, že v okne pre zobrazenie záberov v softvéri "Picture Motion Browser" kliknete pravým tlačidlom myši na záber a v zobrazenom Menu kliknete na [Map View].

Takisto môžete pridať a zobraziť statické zábery s informáciou o polohe tak, že ich pretiahnete (drag and drop) do hlavného okna "Map View".

# **Vymazanie informácií o polohe**

Záberom môžete informácie o polohe vymazať. Pre vymazanie informácií o polohe vykonajte nižšie uvedený postup.

- 1 V PC spustite softvér "Picture Motion Browser".
- 2 V náhľade záberov zvoľte statický záber s ikonou , ktorému chcete vymazať informáciu o polohe a kliknite naň pravým tlačidlom myši. Zobrazí sa Menu.
- 3 Kliknite na [Delete Position Information]. Informácia o polohe sa vymaže.

### **Technická podpora**

Ďalšie informácie ohľadom tohto zariadenia, ako aj odpovede na najčastejšie kladené otázky nájdete na web-stránke pre podporu spotrebiteľov (Customer Support). http://www.sony.net/

# *Ďalšie informácie* Riešenie problémov

Ak sa pri používaní zariadenia vyskytne nejaký problém, použite pri jeho riešení nasledovný prehľad. Ak problém pretrváva, kontaktujte predajcu Sony alebo autorizované servisné stredisko Sony.

### **Zaznamenaný súbor merania chýba.**

• Zariadenie ste používali na miestach, kde GPS zariadenie nedokáže zisťovať polohu.

Zariadenie nepoužívajte na miestach ako tunely, podzemné priestory alebo pri prekážkach ako vysoké budovy alebo stromy.

#### **Zariadenie nedokáže prijímať rádiové signály z GPS satelitov.**

• Zrejme ste mimo dosah rádiových signálov z GPS satelitov. Zariadenie nepoužívajte na miestach ako tunely, podzemné priestory alebo pri prekážkach ako vysoké budovy alebo stromy.

### **Príjem rádiových signálov z GPS satelitov trvá príliš dlho.**

• V závislosti od polohy GPS satelitov môže zistenie polohy trvať dlhší čas. Podrobnosti pozri v časti "Čo je GPS?" na str. 11.

### Stlačili ste (<sup>I</sup>) (Napájanie), ale zariadenie sa nezapne.

- Medzi krytom priestoru pre batériu a batériou je asi zlý kontakt. Otvorte kryt priestoru pre batériu, vyberte ju a znova ju vložte.
- Používate slabú batériu. Vymeňte starú batériu za novú.
- Batéria je asi nesprávne vložená. Vložte batériu správne podľa postupu v časti "Vloženie batérie" (str. 16).

#### **PC nesprístupnil zariadenie.**

• Ak USB káblom pripojíte zariadenie k PC skôr než zapnete PC, PC nemusí správne sprístupniť zariadenie. Odpojte USB kábel od PC, reštartujte PC a znova USB kábel správne zapojte.

#### **Zábery nie sú zobrazené na správnom mieste (Odchýlka meranie je príliš veľká).**

- Aplikácia informácií o polohe záberov sa nemusela vykonať správne z nasledovných dôvodov (str. 13).
	- Vo fotoaparáte nie je správne nastavený čas. Pomocou softvéru "Picture Motion Browser" môžete zmeniť dátum a čas pre zábery. Nastavte správny dátum a čas pre zábery a potom k záberom opäť priraďte súbory GPS meraní. Podrobnosti o zmene dátumu a času pozri v Pomocníkovi (Help) softvéru "Picture Motion Browser".
	- Nastavenia času (časové pásmo alebo letný čas) nie sú správne. Pomocou softvéru "GPS Image Tracker" zmeňte časové nastavenia súborov GPS meraní a potom k záberom opäť priraďte súbory GPS meraní. Podrobnosti o softvéri pozri v Pomocníkovi (Help) softvéru "GPS Image Tracker".
	- Počas snímania záberov sa nezaznamenal súbor GPS merania.
	- Pri aplikovaní pomocou softvéru "GPS Image Tracker" sa môžu vyskytnúť isté odchýlky od informácií o polohe z nasledovných príčin.
		- Zariadenie zaznamenáva informácie o polohe každých 15 sekúnd. Ak nasnímate záber vtedy, keď zariadenie nezaznamenáva vašu pozíciu, môže sa pri stanovení polohy vyskytnúť chyba pri výpočte.
		- GPS má určitú chybu merania. Ak sa nachádzate napríklad medzi vysokými budovami atď., odchýlka merania môže byť väčšia.

# Technické údaje

#### **Napájanie**

Alkalická batéria LR6 (veľkosť AA) alebo Nikel-Metal Hydridová (Ni-MH) batéria HR6 (veľkosť AA) × 1 (Počas USB prepojenia sa zariadenie napája cez USB konektor.)

#### **Príkon**

Cca 0,3 W (Napájanie z batérie)

### **Prevádzkový čas pri napájaní z batérie (Pri teplote 25°C)**

Cca 10 hodín (Pri používaní alkalickej batérie LR6 Sony (veľkosť AA)), Cca 14 hodín (Pri používaní Ni-MH batérie HR6 Sony (veľkosť AA)) V závislosti od situácie alebo prevádzkových podmienok sa môže prevádzkový čas líšiť.

#### **Prijímateľná frekvencia**

1575,42 MHz (pásmo L1, C/A kód)

#### **Metóda príjmu**

12-kanálové všesmerové zisťovanie

#### **Citlivosť príjmu**

−150 dBm alebo menej (priemer počas zisťovania polohy)

#### **Konektory**

USB 2.0, plná rýchlosť

#### **Kapacita pamäte**

Cca 31 MB

#### **Prihlasovací interval**

Cca 15 sekúnd

#### **Prevádzková teplota**

Cca 0 až 40°C

#### **Teplota skladovania**

Cca −20 až +60°C

#### **Rozmery**

Cca 87 mm  $\times$  36 mm  $\times$  36 mm (š/v/h, okrem prečnievajúcich častí)

#### **Hmotnosť**

Cca 55 g (bez batérie)

#### **Podporované formáty obrazových súborov**

Súbory kompatibilné s formátom JPEG s Exif 2.1 alebo novšie verzie (Na zábery nasnímané zariadeniami inými ako od spoločnosti Sony sa nevzťahuje záruka.)

### **Dodávané položky**

- GPS zariadenie (GPS-CS1) (1)
- Karabínka (1)
- USB kábel (1)
- Inštalačný disk pre softvér "GPS Image Tracker" a "Picture Motion Browser"
- Návod na použitie v tlačenej verzii

Právo na zmeny vyhradené.

### **Obchodné značky**

- Microsoft, Windows sú obchodné značky alebo ochranné známky spoločnosti Microsoft Corporation v USA a/alebo ostatných krajinách.
- Pentium je obchodná značka alebo ochranná známka spoločnosti Intel Corporation.
- Všetky ostatné názvy produktov a systémov spomenuté v tomto návode sú všeobecne obchodnými značkami alebo ochrannými známkami príslušných spoločností. Označenie ™ alebo ® však nie je vždy v tomto návode uvádzané.

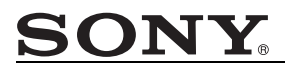

#### http://www.sony.net/

Sony Corporation Printed in Czech Republic (EU)

**SK**

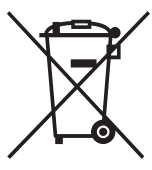

#### **Likvidácia starých elektrických a elektronických zariadení (Platí v Európskej únii a ostatných európskych krajinách so zavedeným separovaným zberom)**

Tento symbol na výrobku alebo obale znamená,<br>že s výrobkom nemôže byť nakladané ako  $\check{z}$ e s výrobkom s domovým odpadom. Miesto toho je potrebné ho doručiť do vyhradeného zberného miesta na recykláciu elektrozariadení. Tým, že zaistíte správne

zneškodnenie, pomôžete zabrániť potencionálnemu negatívnemu vplyvu na životné prostredie a ľudské zdravie, ktoré by v opačnom prípade hrozilo pri nesprávnom nakladaní s týmto výrobkom.<br>Recyklácia materiálov pomáha uchovávať prírodné zdroje. uchovávať Pre získanie ďalších podrobných informácií o recyklácii tohoto výrobku kontaktujte prosím váš miestny alebo obecný úrad, miestnu službu pre zber domového odpadu alebo predajňu, kde ste výrobok zakúpili.